**UNIVERSIDADE FEDERAL DE SANTA CATARINA CENTRO TECNOLÓGICO DEPARTAMENTO DE ENGENHARIA DE PRODUÇÃO E SISTEMAS PROGRAMA ESPECIAL DE TREINAMENTO TUTORA: MIRNA DE BORBA, M. ENG.**

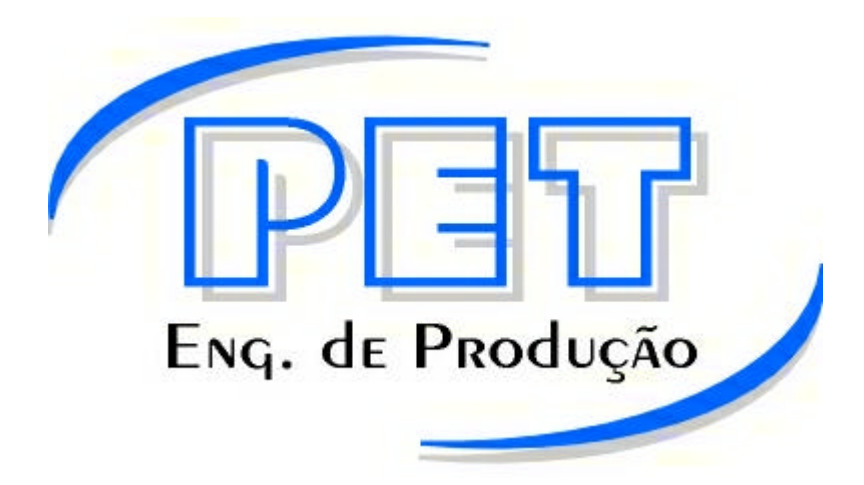

# **CURSO DE MATLAB**

**ANDERSON MACCARINI CORAL MATHEUS PRIM DOS SANTOS THIAGO DEDAVID DE ALMEIDA BASTOS**

**PROF. ORIENTADOR : MIRNA DE BORBA, M. ENG.**

**FLORIANÓPOLIS**

**1999-1**

## **MATLAB**

## **Curso Introdutório**

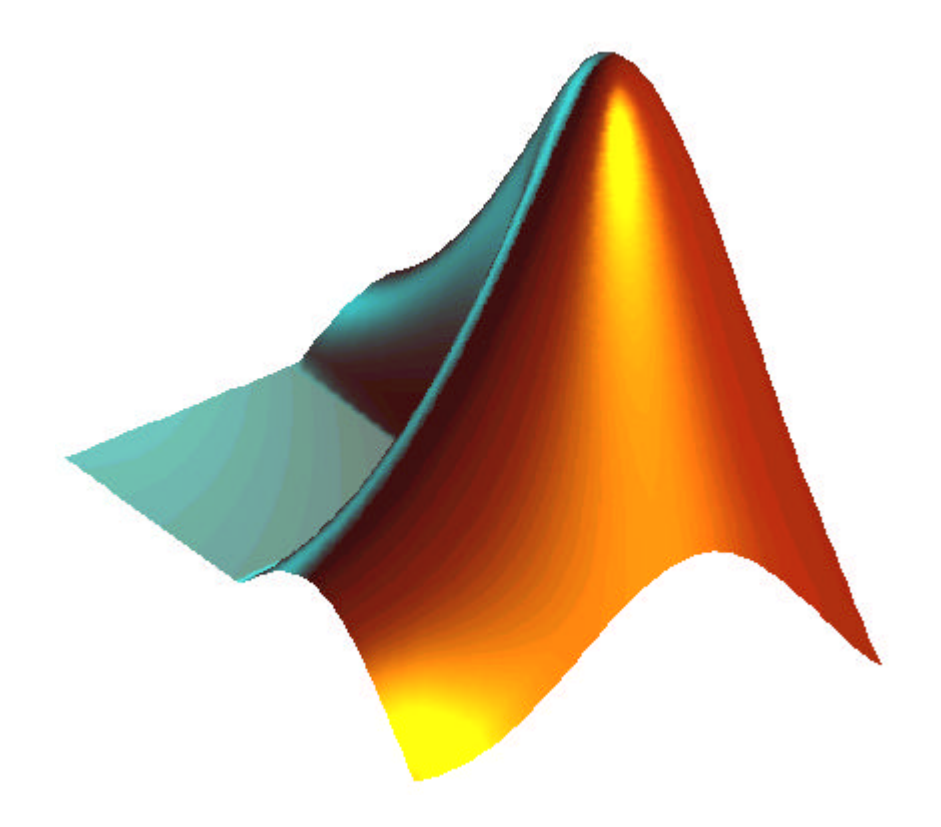

**PET-PRODUÇÃO 1999-1**

## **Sumário**

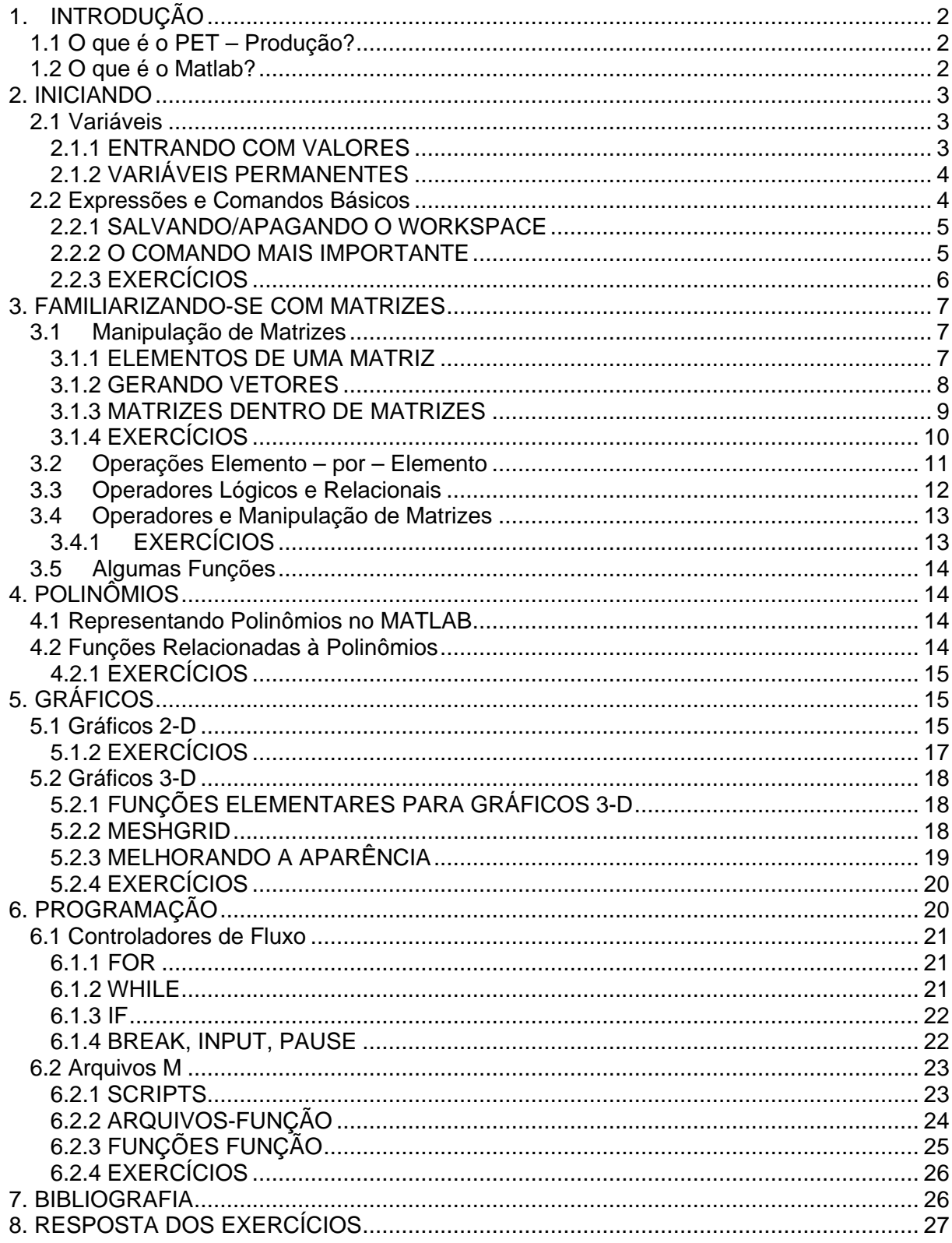

## **1. INTRODUÇÃO**

#### *1.1 O que é o PET – Produção?*

O PET – Produção é um grupo de bolsistas cuja finalidade é a constante melhoria da qualidade do curso de engenharia de produção. Por isso, o PET vem sempre organizando atividades como palestras, cursos, visitas a empresas, entre outras. Quaisquer sugestões, dúvidas ou críticas entre em contato conosco na sala do PET, localizada no prédio do Departamento de Engenharia de Produção e Sistemas, ou através de:

Internet: *http://www.eps.ufsc.br/~peteps* Correio eletrônico: *peteps@eps.ufsc.br* Telefone/FAX: (048) 331-7060 / 331-7075

Entre em contato conosco, sua sugestão é muito importante para nós.

#### *1.2 O que é o Matlab?*

MATLAB (*Matrix Laboratory*) é um software para computação numérica e visualização de alta performance, fácil de ser usado, onde os problemas e soluções são expressos quase que da mesma forma que no papel.

Seus elementos básicos são matrizes que não requerem dimensionamento. Ele permite implementar e resolver problemas matemáticos muito mais rápida e eficientemente que através de outras linguagens como C, Basic, Pascal ou Fortran.

Ainda, o MATLAB possui uma família de aplicativos específicos (*toolboxes*<sup>1</sup>), que são coleções de funções usadas para resolver determinados problemas tais como: otimização, manipulação algébrica, redes neurais, processamento de sinais, simulação de sistemas dinâmicos, entre outros.

Provavelmente, a característica mais importante do MATLAB é a sua extensibilidade, que permite que engenheiros, matemáticos cientistas, e até mesmo você, contribuam para o enriquecimento.

 1 Para maiores informações sobre as últimas novidades do software, consulte a página na internet da MathWorks Inc. em *http://www.mathworks.com*

### **2. INICIANDO**

#### *2.1 Variáveis*

O MATLAB trabalha essencialmente com um tipo de variável: uma **matriz** contendo números, complexos ou não (um escalar é uma matriz 1 x 1). Em alguns casos, um tratamento especial é dado a uma matriz **1 x 1** (**escalar**) ou a matrizes **1 x n** ou **n x 1** (**vetores**).

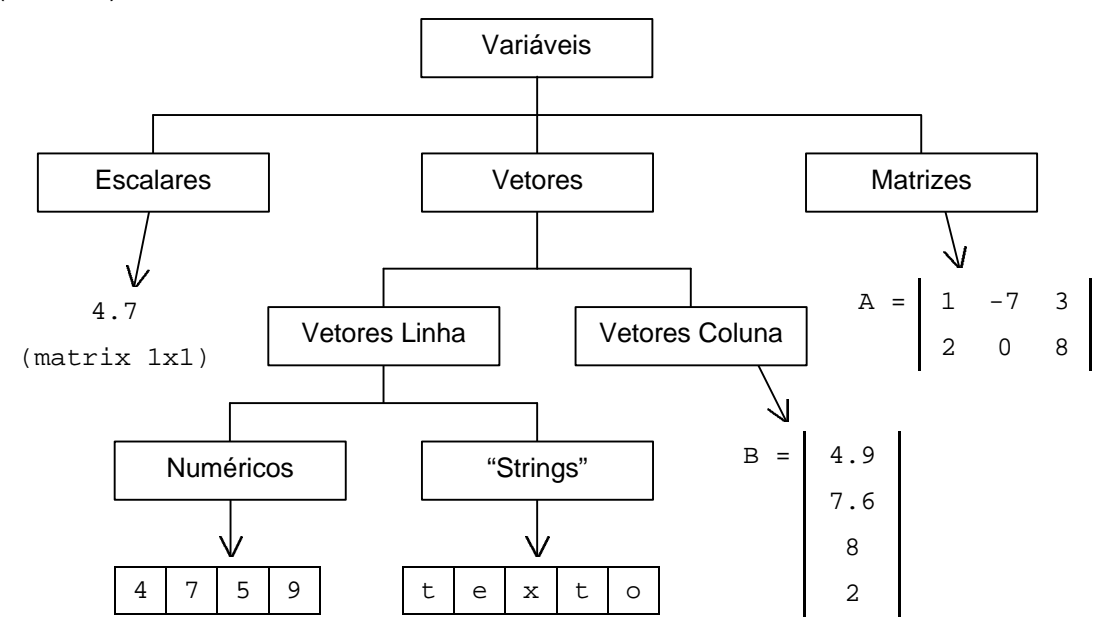

#### 2.1.1 ENTRANDO COM VALORES

No MATLAB não é necessário que sejam declaradas as variáveis para iniciá-las, como é feito em outras linguagens de programação. Ao jogar dados numa variável, o programa aloca memória automaticamente.

A maneira mais fácil de entrar com pequena quantidade de valores é digitando diretamente os dados:

- envolva os elementos com colchetes, [ ];
- separe cada elemento com espaços ou vírgulas;
- $\bullet$  use ponto-e-vírgula  $(i)$  para indicar fim da linha.

Por exemplo, para entrar com a matriz abaixo na memória do computador, e guardá-la na variável A:

$$
A = \begin{bmatrix} 1 & 2 & 3 \\ 4 & 5 & 6 \\ 7 & 8 & 9 \end{bmatrix}
$$

Basta digitar: » A=[1 2 3;4 5 6; 7 8 9] Que a saída será:  $A =$  1 2 3 4 5 6 7 8 9

**OBS:** Para que o computador realize a operação e não mostre a saída, basta terminar a expressão com ponto-e-vírgula (;). Isto é muito útil para evitar que o computador fique mostrando números de cálculos intermediários e para acelerar as operações.

#### 2.1.2 VARIÁVEIS PERMANENTES

Existem algumas variáveis que são intrínsecas ao MATLAB e que não podem ser apagadas. Algumas são interessantes:

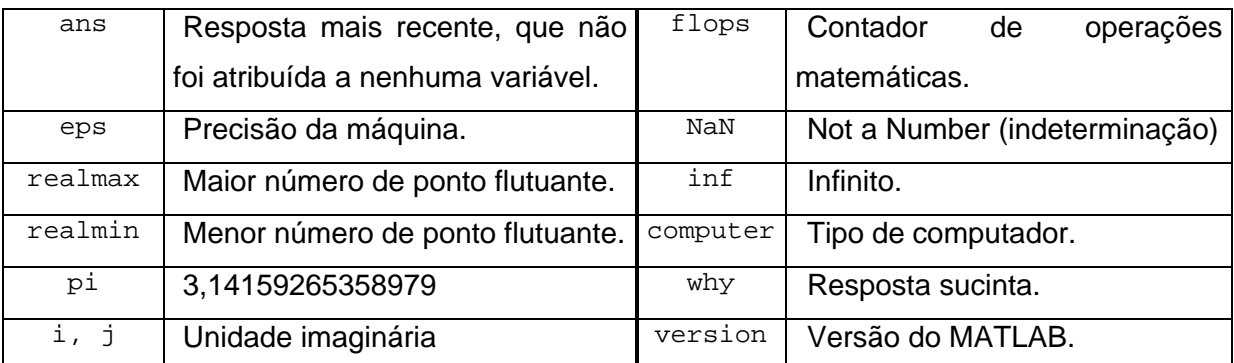

Para saber a precisão da máquina, basta digitar eps.

#### *2.2 Expressões e Comandos Básicos*

MATLAB é uma linguagem de expressão. Ele interpreta e avalia as expressões digitadas, que são geralmente na forma:

*variável = expressão*

Os números são em notação decimal. Pode-se criar números complexos basta escrever *i* (ou *j*) depois da parte imaginária. Alguns exemplos de números permitidos:

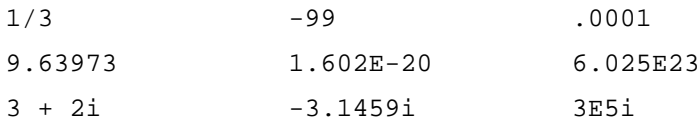

A precisão de todas as operações é **eps**, embora os números mostrados ocultem algumas casa decimais. Para mudar o formato de saída dos números, altere o item *numeric format* ou no menu *options*, ou então use o comando **format**.

Pode-se construir expressões com os operadores aritméticos usuais:

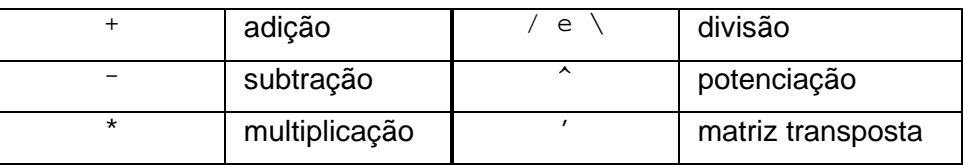

O MATLAB possui uma vasta gama de funções matemáticas elementares, com seno  $(\sin)$ , tangente (tan), logaritmo ( $\log 10$ ), etc. Por exemplo, para calcular o seno de 5 e guardar na variável x:

 $\sqrt{x}$ =sin(5)

Subtraindo matrizes:

» A=[1 2 3;4 5 6;7 8 9]; » B=[4 5 6;1 2 3;8 7 6];

 $\rightarrow$  C=A'-B

**OBS:** X = A/B é a solução de A \* X = B  $X = B/A$  é a solução de  $X * A = B$ 

#### 2.2.1 SALVANDO/APAGANDO O WORKSPACE

Ao sair do MATLAB (através do comando **quit** ou **exit**) todas as variáveis do *workspace* são perdidas, a menos que sejam guardadas do comando **save**. Digitando **save**, todas as variáveis são salvas em um arquivo chamado *matlab.mat*. O comando **save** *nome\_de\_arquivo* salva as variáveis no arquivo. Já o comando:

**save** *nome\_de\_arquivo nome\_da(s)\_variável(is)* , salva somente as variáveis especificadas. O comando **load** carrega as informações salvas, e é análogo ao save.

O comando **clear** *nome\_de\_variável* apaga a variável do *workspace*. Digitar somente **clear** apaga todas as variáveis do *workspace*!

#### 2.2.2 O COMANDO MAIS IMPORTANTE

O comando mais importante no MATLAB é o **help**, que fornece ajuda *on-line* sobre qualquer outro comando. Por exemplo, para obter ajuda sobre o comando **who**:

» help who WHO List current variables. WHO lists the variables in the current workspace. WHOS lists more information about each variable. WHO GLOBAL and WHOS GLOBAL list the variables in the global workspace.

Um comando igualmente importante é **lookfor**, que procura entre todas as funções do MATLAB a palavra-chave especificada.

» lookfor max BITMAX Maximum floating point integer. REALMAX Largest positive floating point number. MAX Largest component.

#### 2.2.3 EXERCÍCIOS

Comandos: **who, whos, eps, format, quit, save, load, clear, help, lookfor.**

Exercícios:

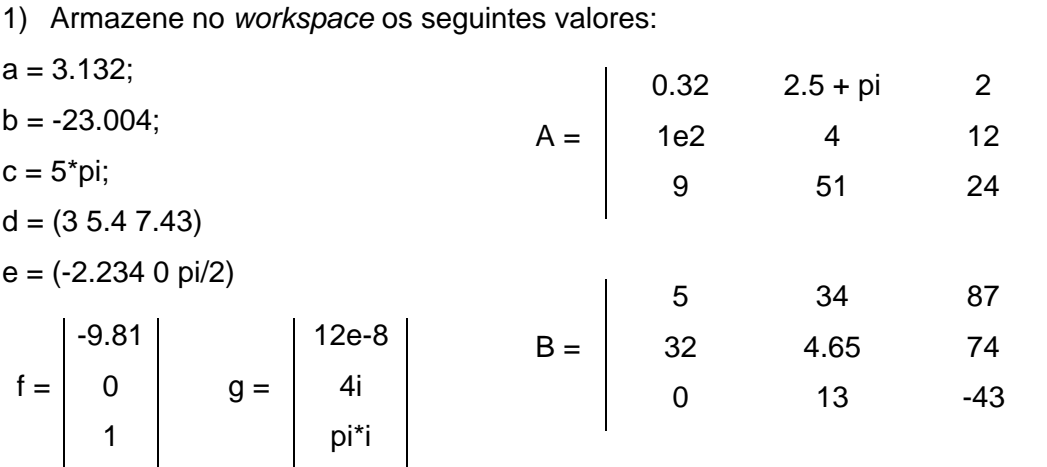

2) Verifique o resultado das seguintes das seguintes operações:

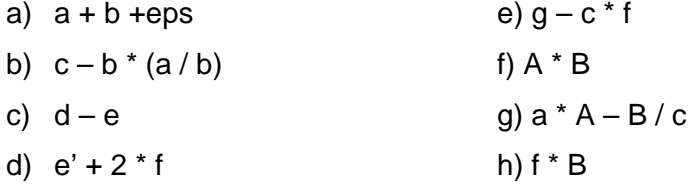

3) Verifique o resultado das seguintes operações:

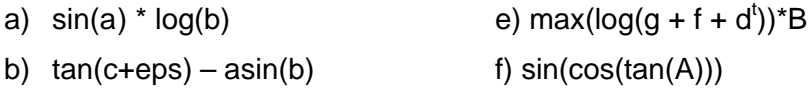

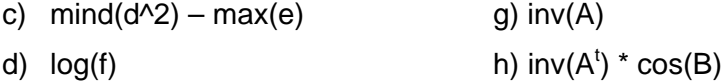

4) Atribua as seguintes expressões às variáveis:

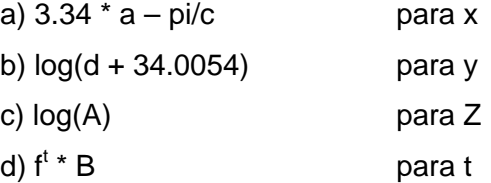

5) Salve as variáveis x, Z, B em um arquivo chamado exerc1.mat.

6) Saia do MATLAB, entre novamente e carregue as variáveis salvas anteriormente.

7) Apague a variável Z.

## **3. FAMILIARIZANDO-SE COM MATRIZES**

#### *3.1 Manipulação de Matrizes*

#### 3.1.1 ELEMENTOS DE UMA MATRIZ

Elementos de uma matriz podem ser qualquer expressão do MATLAB. Por exemplo:

```
» x=[-1.3 log(4.23^3) (1+2+3)/4*5]
Resulta em:
x = -1.3000 4.3266 7.5000
```
Elementos individuais de uma matriz podem ser referenciados com seus respectivos índices entre parêntesis. No exemplo anterior, para referenciar o segundo elemento do vetor x:

```
\ast x(2)ans =
      4.3266
```
Analogamente em uma matriz, com linha e coluna determinada tenho um elemento. Seja:

```
» x=[1 2 3;4 5 6;7 8 9]
x = 1 2 3
    4 5 6
    7 8 9
```
» x(2,3) ans = 6

Repare que a referência é sempre na forma *matriz(linha,coluna)*.

#### 3.1.2 GERANDO VETORES

O **dois pontos** ( **:** ) é um caracter importante no MATLAB. Escrevendo:

 $x = 1:8$ Cria um vetor cujo primeiro elemento é 1, o último é 8 e o passo 1.  $x =$  1 2 3 4 5 6 7 8 Pode-se modificar o passo:  $x = 1:1.5:8$  $x =$ 1.0000 2.5000 4.0000 5.5000 7.0000

Os dois pontos significam *início : passo : fim*. O valor de passo pode ser qualquer número real (≅ 0). A notação ( **:** ) é muito útil para gerar tabelas e plotar gráficos, como veremos adiante.

```
\ast x=0:0.2:3;
\rightarrow y=exp(-x) + sin(x);
\angle z=[x'y']
z = 0 1.0000
     0.2000 1.0174
     0.4000 1.0597
     0.6000 1.1135
     0.8000 1.1667
    1.0000 1.2094
     1.2000 1.2332
    1.4000 1.2320
     1.6000 1.2015
     1.8000 1.1391
     2.0000 1.0446
     2.2000 0.9193
```
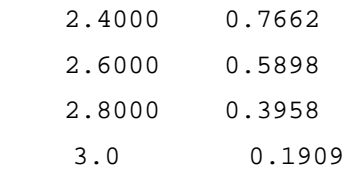

#### 3.1.3 MATRIZES DENTRO DE MATRIZES

É possível construir matrizes maiores a partir de matrizes menores. Por exemplo:

» A=[1 2 3;4 5 6;7 8 9];  $r=[13 32 5];$  $\ast$  A=[A;r]  $A =$  1 2 3 4 5 6 7 8 9 13 32 5

Seguindo o mesmo raciocínio, pode-se extrair matrizes menores a partir de uma maior. Já é sabido o comando

 $\ast$  x=A(1,3)  $x =$ 3

atribui à variável "x" o elemento da 1<sup>ª</sup> linha e 3ª coluna da matriz A. Da mesma forma que é possível atribuir um elemento de uma matriz (que é um escalar, ou seja, uma matriz 1 x 1), também é possível atribuir pedaços inteiros da mesma matriz. Por exemplo, seja a matriz A:

1 2 3 4 A =  $\begin{array}{ccc} 5 & 6 & 7 & 8 \end{array}$ 9 10 11 12 14 83 23 0 Pegar os elementos da  $2^{\frac{a}{2}}$  linha e  $3^{\frac{a}{2}}$  e  $4^{\frac{a}{2}}$ colunas: » A=[1 2 3 4; 5 6 7 8;9 10 11 12;14 83 23 0]  $A =$  1 2 3 4 5 6 7 8 9 10 11 12 14 83 23 0  $\ast$  A(2, [3 4]) ans = 7 8

O que aconteceu? Ao invés de passar um escalar como índice para as colunas da matriz A, passou-se o vetor [3 4]. O MATLAB interpretou isto como sendo: pegue os elementos  $a_{23}$  e  $a_{24}$ . Um outro exemplo ainda na matriz A. Para pegar a parte selecionada.

$$
A = \begin{bmatrix} 1 & 2 & 3 & 4 \\ 5 & 6 & 7 & 8 \\ 9 & 10 & 11 & 12 \\ 14 & 83 & 23 & 0 \end{bmatrix} \qquad \begin{array}{c} \text{a.} \text{a.} \text{a.} \text{b.} \text{b.} \text{c.} \text{c.} \text{c.} \text{d.} \text{d.} \text{d.} \text{d.} \text{d.} \text{d.} \text{e.} \text{d.} \text{d.} \text{e.} \text{f.} \text{f.} \text{g.} \text{g
$$

ou ainda um comando equivalente:

 $\ast$  A(1:3,2:3) ans = 2 3 6 7 10 11

Usar os dois pontos sozinhos significa todos os elementos da respectiva linha ou coluna:

 $\ast$  A(3, :) ans = 9 10 11 12

Este tipo de notação facilita enormemente a criação de programas.

## 3.1.4 EXERCÍCIOS

1) Sejam as matrizes abaixo:

$$
A = \begin{bmatrix} 1 & 2 & 3 & 4 \\ 5 & 6 & 7 & 8 \\ 9 & 10 & 11 & 12 \\ 14 & 83 & 23 & 0 \end{bmatrix}
$$
 
$$
B = \begin{bmatrix} 7.4 & \text{pi} & 0 \\ -4.01 & 2 & 3 \\ 0.1 & 10 & 0 \\ 0.1 & 10 & 0 \end{bmatrix}
$$

- a) Atribua o elemento a<sub>32</sub> à variável c
- b) Atribua o elemento b<sub>22</sub> à variável c
- c) Atribua os elementos  $a_{11}$ ,  $a_{12}$  e  $a_{13}$  à um vetor d
- d) Atribua a 3<sup>ª</sup> coluna da matriz *B* a um vetor *d*
- e) Atribua a 2<sup>ª</sup> linha de *B* à primeira linha de A. Dica: preencha os espaços restantes com 0.
- f) Atribua a 4<sup>ª</sup> linha de *A* à 2<sup>ª</sup> linha de *A.*

2) Gerar os seguintes vetores:

- a) x começa em 0, vai até 15, passo 1
- b) x começa em –3.4 vai até 8, passo 0.32
- c) x começa em 10, vai até 1, passo –1.23
- d)  $\,$  x começa em 0, vai até 15<sup>2</sup>, passo 10\*pi
- 3) Quais destes comandos são válidos?
- a)  $c = A(2,3)$  e)  $c = A([1:4],2)$
- b)  $c = A[1 \ 2 \ 3]$  f)  $c = A(2,:)$
- c)  $c = A([1 2 3], 4)$  g)  $c = A(:,:)$
- d)  $c = A(1:3,4)$  h)  $c = A(2:4,[1 \ 3 \ 4])$
- 4) Extrair das matrizes do item 1 as submatrizes selecionadas

#### *3.2 Operações Elemento – por – Elemento*

Operações elemento – por – elemento, ao contrário das operações tradicionais como multiplicação de matriz ou divisão de matriz, são operações entre elementos. Por exemplo:

```
» [1 2 3;4 5 6;7 8 9] * [1 2 3;4 5 6;7 8 9]
ans =
    30 36 42
    66 81 96
   102 126 150
» [1 2 3;4 5 6;7 8 9] .* [1 2 3;4 5 6;7 8 9]
ans = 1 4 9
    16 25 36
    49 64 81
```
Pode-se perceber que no segundo caso p que ocorreu foi: elemento  $a_{11}$  \*  $b_{11}$ ,  $a_{12}$  \*  $b_{12}$ ,  $a_{21}$  $*$  b<sub>21</sub>.... Diferente do primeiro caso, onde ocorreu uma multiplicação de duas matrizes 3 x 3. As operações elemento por elemento são:

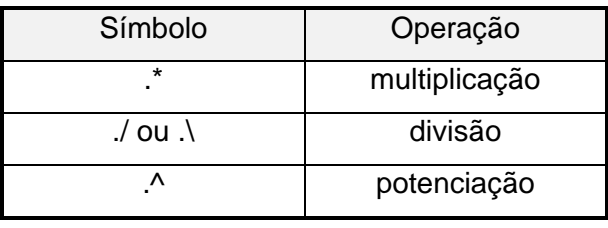

#### *3.3 Operadores Lógicos e Relacionais*

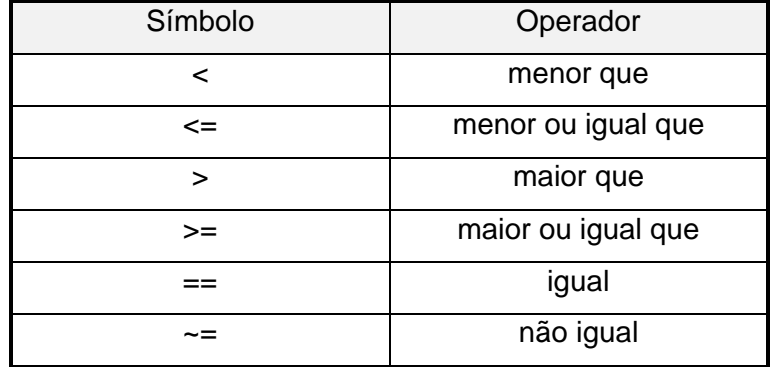

Existem seis operadores relacionais no MATLAB. São eles:

O resultado da comparação é 1 se verdadeiro e 0 se falso. por exemplo:

 $\gg 2 + 2 == 4$ ans = 1

No caso de comparação com matrizes, o resultado será uma matriz de 0 e 1:

```
» x=[2 3 4;5 2 7;9 2 7]
x = 2 3 4
    5 2 7
    9 2 7
» x>4
ans =
    0 0 0
    1 0 1
 1 0 1
```
Para os operadores lógicos, tem-se:

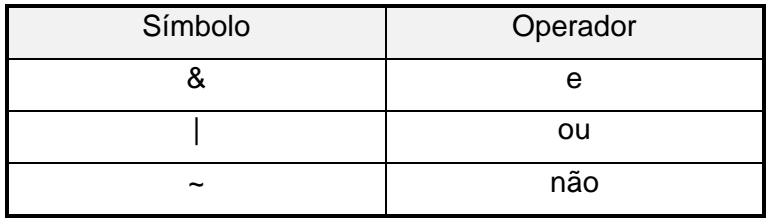

Existem ainda algumas funções que são úteis com os operadores lógicos, com **any** ou **all**. Por exemplo:

```
» x = [1 2 3 4 5 6]
x = 1 2 3 4 5 6
```

```
» any(x>5)
ans =
        1
» all(x>5)
ans =
       \overline{0}
```
#### *3.4 Operadores e Manipulação de Matrizes*

Pode-se usar os vetores de 0 e 1, geralmente criados a partir de operações de comparação, como referência para matrizes. Seja a matriz A descrita anteriormente. para atribuir os elementos de A que satisfazem determinada comparação a uma outra variável, faz-se:

variável = A(*comparação*)

Por exemplo:

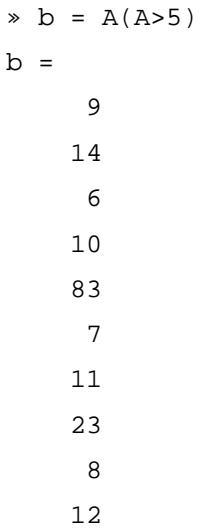

## 3.4.1 EXERCÍCIOS

Comandos: **any, all**.

Exercícios:

- 1) Seja o vetor *x = 1:10*. Verifique as afirmativas:
- a)  $(x.^{2}) = (x.^{*}x)$  d) A = [1 2 3; 4 5 6; 7 8 9];
- b) any( $(x.^{3})>(3*x)$ )

$$
A^2 = A^2
$$

c) all $((x./(x+1))>(x+1)./(x+1.5)))$ 

- 2) Extrair a partir do vetor x do exercício anterior:
- a) elementos maiores que 5 de mentos cujo resto da divisão
- b) elementos diferentes de 3 e 5 por 3 é 1. Dica: utilize a função

c) elementos iguais a 2 5 8 9 **rem**.

#### *3.5 Algumas Funções*

Eis abaixo alguns exemplos de funções básicas no MATLAB. Qualquer dúvida em como usá-las basta usar o comando **help**,

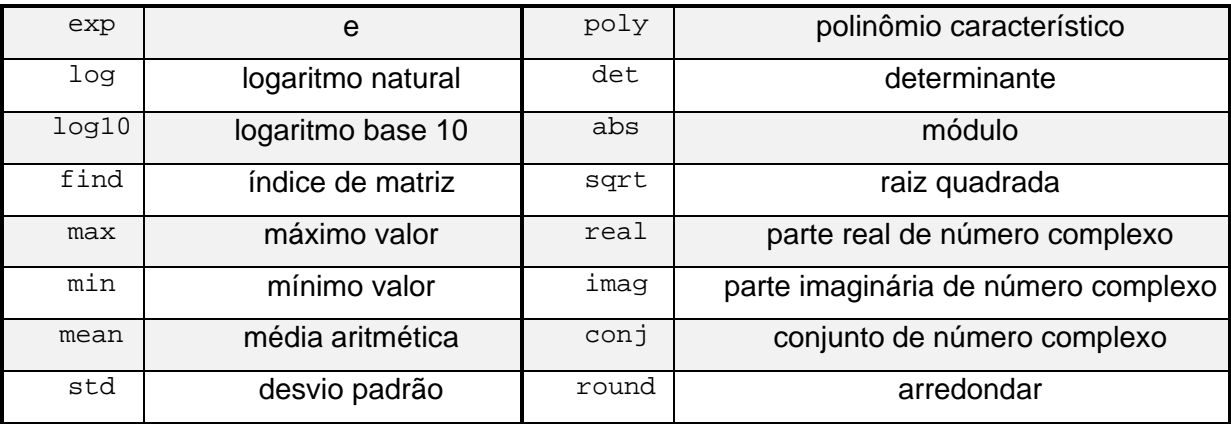

## **4. POLINÔMIOS**

#### *4.1 Representando Polinômios no MATLAB*

O MATLAB representa polinômios como vetores de uma linha, contendo os coeficientes ordenados em ordem decrescente. Por exemplo, o polinômio:

*x 3 – 6x<sup>2</sup> –72x – 27* é representado da forma » p=[1 -6 -72 -27]  $p =$  $1 -6 -72 -27$ 

#### *4.2 Funções Relacionadas à Polinômios*

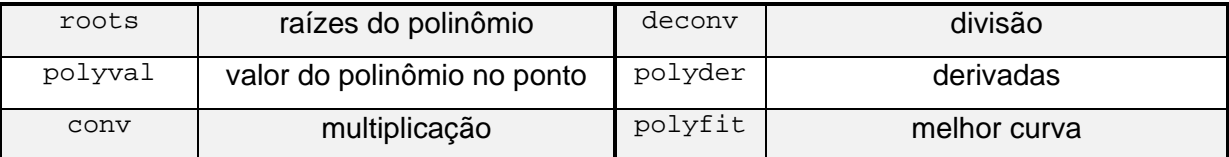

Exemplo de ajuste de curva:

```
» x=1:7;
» y=[1.2 1.6 2.3 2.8 3.9 4.5 5.6];
» [x' y']
ans =
    1.0000 1.2000
    2.0000 1.6000
    3.0000 2.3000
    4.0000 2.8000
    5.0000 3.9000
    6.0000 4.5000
    7.0000 5.6000
» faj=polyfit(x,y,1);
» faj=polyval(faj,x);
» plot(x,y,'+blue',x,faj,'black')
```
## 4.2.1 EXERCÍCIOS

- 1) Sejam os polinômios  $p = x^4 3x^2 + 5x 30$  e  $q = 2x^4 7x^3 + 2x 15$ . Calcule:
- a)  $p \times q$ e) 1<sup>ª</sup> derivada de p
- b)  $p \div q$ f)  $1^{\circ}$  derivada de p no ponto  $x = 3$
- c)  $p(2)$ q) 1<sup>ª</sup> derivada de p ÷ q
- d) raízes q

## **5. GRÁFICOS**

O MATLAB proporciona técnicas sofisticadas para visualização de dados. Ele trabalha essencialmente com **objetos gráficos**, tais como linhas e superfícies, cuja aparência pode ser controlada através de **propriedades de objeto**. Entretanto, como o MATLAB possui uma vasta gama de funções para gráficos que automatizam essas propriedades, na maioria das vezes não será necessário lidar com estes objetos.

#### *5.1 Gráficos 2-D*

A função básica para desenhar gráficos em duas dimensões é a função **plot**. Quando esta função recebe um conjunto de ponto x e y, ela desenha-os em um **plano cartesiano**. Por exemplo, seja o conjunto de pontos abaixo:

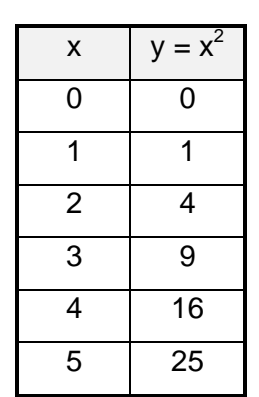

Para plotar o gráfico *y = f(x)*, primeiro cria-se um vetor *x* contendo os valores de x, e

depois um vetor y com os valores de y. Então chama-se a função **plot**, que é usada da seguinte maneira:

- » x=[0 1 2 3 4 5];
- $\rightarrow y=x.^{2};$
- » plot(x,y)

Lembrando que para definir o vetor *x* pode-se usar os comandos mostrados na seção 3.1.2 ("*Gerando Vetores*") e colocar a função diretamente num dos parâmetros da função **plot**. Por exemplo:

- » plot(x,y)
- $\ast$  x=[0:5];
- » plot(x,x.^2)

O MATLAB criará uma janela com a figura do gráfico ( vide figura 1). Na verdade, a função plot recebe um número variável de argumentos. Sua forma mais geral é  $plot(x_1, y_1, jet_0, x_2, y_2, jet_0, ..., x_n, y_n, jet_0)$ . Ou seja, você pode traçar mais de uma curva no mesmo gráfico. O argumento *jeito* representa as várias opções para o gráfico, que pode ser qualquer um dos seguintes *strings<sup>2</sup>* :

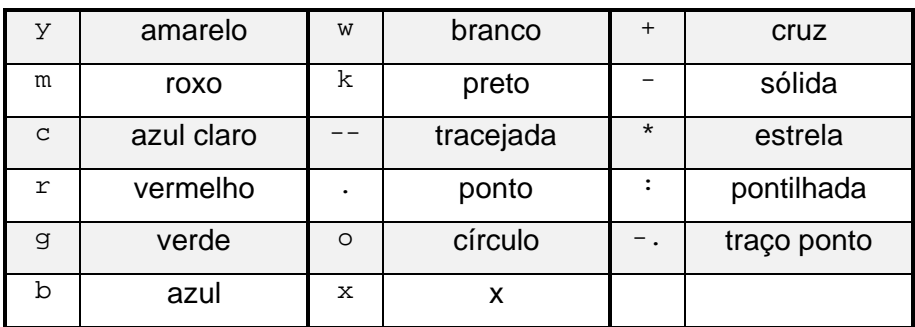

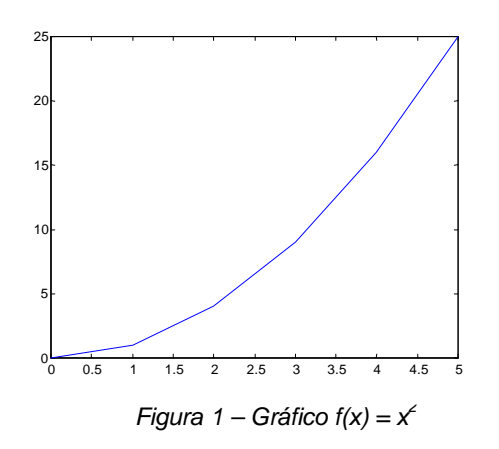

l 2 Um *string* é uma seqüência de caracteres que o MATLAB interpreta como um texto. Os *strings* são sempre denotados entre apóstrofos.

Seja a função y =  $e^x \cdot$  sen(x). Como seria seu gráfico no intervalo [0;  $e^*\pi$ ]?

Para desenhá-lo, primeiro cria-se um vetor "*x*" do tamanho do intervalo desejado com um passo suficientemente pequeno para que a curva do desenho seja suave (um passo 0.1 neste caso é suficiente). Depois cria-se o vetor "*y = f(x)*" (ou coloca-se diretamente a função no parâmetro da função plot), e plota-se o gráfico com o comando plot. Alguns detalhes podem ser acrescentados:

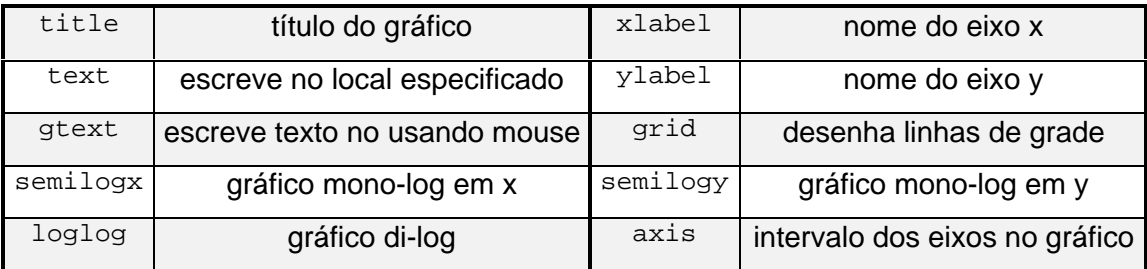

- » x=[0:0.1:exp(1)\*pi];
- $\rightarrow$  y=exp(-x). \*sin(x);
- $\ast$  plot(x,y,'--b');
- » title('gráfico f(x)=exp(-x)\*sin(x)');
- » xlabel('eixo x');
- » ylabel('eixo y');
- » gtext('ponto de máximo local');

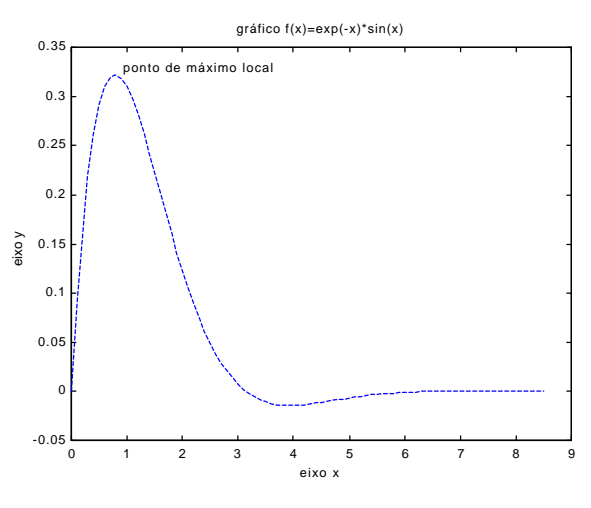

O gráfico da figura 2 foi gerado a partir dos comandos acima.

*Figura 2 – Exemplo do uso dos vários comandos relacionados aos gráficos*

## 5.1.2 EXERCÍCIOS

Comandos: **plot, title, xlabel, ylabel, axis, gtext, grid, semilogx, loglog** Exercícios:

- 1) Plote o gráfico das seguintes funções, no intervalo especificado:
- a)  $y = x^3 5x + 2$ ,  $x \in [-20,20]$  c)  $y = cos(e^x)$ c)  $y = \cos(e^{x})$ ,  $x \in [0,20]$
- b)  $y = sin(x)^*cos(x), x \in [-2\pi;\pi]$ d)  $y = d(x^3 - 5x + 2)/dx$ ,  $x \in [0, 10]$
- 2) Plote em escala mono-log ou di-log as funções acima, acrescentando elementos como título, nome aos eixos, etc.

## *5.2 Gráficos 3-D*

## 5.2.1 FUNÇÕES ELEMENTARES PARA GRÁFICOS 3-D

O MATLAB cria uma variedade de funções para gráficos em 3 dimensões. Entre elas:

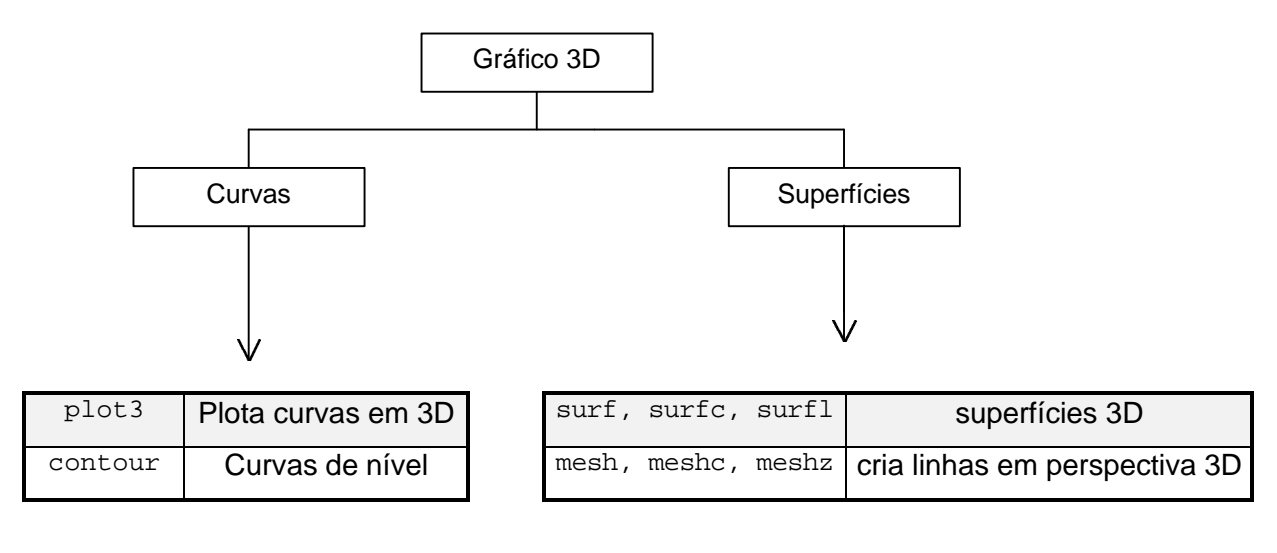

Por exemplo:

```
» t=0:pi/50:10*pi;
```

```
\ast plot3(sin(t),cos(t),t);
```
Gera a figura 3. Todos os outros comandos de escala, título, nome aos eixos continuam valendo (nome ao eixo z: **zlabel**).

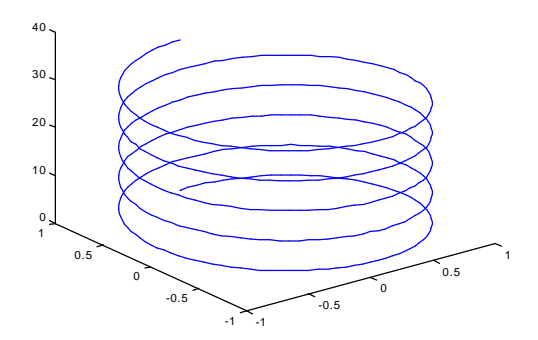

*Figura 3 – Gráfico de uma hélice circular*

## 5.2.2 MESHGRID

O MATLAB define uma superfície do tipo *mesh* (rede) pelas coordenadas Z sobre um plano x-y. Superfícies tipo *mesh* são úteis para visualizar matrizes demasiadamente grandes para serem mostradas na forma numérica, ou para plotar funções de duas variáveis.

O primeiro passo para plotar uma função de 2 variáveis *z=f(x,y)* é gerar matrizes X e Y contendo linhas e colunas repetidas, respectivamente, para funcionarem como o domínio da função. A função **meshgrid** transforma o domínio especificado por dois vetores *x y* em duas matrizes X e Y. Essas matrizes então são usadas para avaliar a função de 2 variáveis. Por exemplo, seja a função:

## $f(x,y) = \frac{\text{sen}(x^2 + y^2)^{\frac{1}{2}}}{(x^2 + y^2)^{\frac{1}{2}}}$

- » plot3(sin(t),cos(t),t);
- » [X,Y]=meshgrid(-8:0.5:8,-8:0.5:8);
- $=$  sqrt(X.^2+Y.^2)+eps;
- $Z=sin(r)$ ./r;
- $mesh(X,Y,Z)$

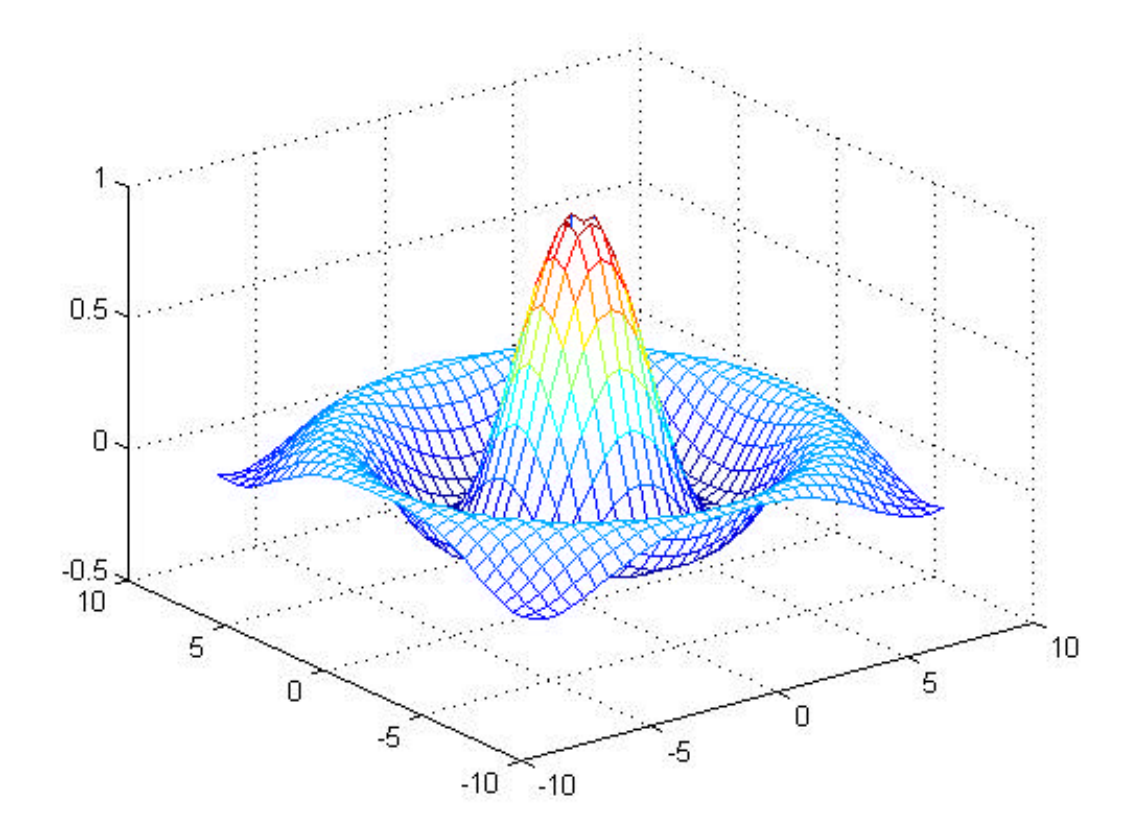

#### 5.2.3 MELHORANDO A APARÊNCIA

É possível especificar o ponto de vista no qual se enxerga a figura usando o comando **view**. O comando **view** recebe dois argumentos. O primeiro é a rotação em graus no plano *xy*, e o segundo é a elevação em graus do ponto de vista. O padrão é *view(-37.5,30)*.

Também é possível colocar vários tipos de gráficos em uma mesma figura, usando o comando **subplot**. Por exemplo, *subplot(m,n,p)* quebra a figura em *m* por *n* subgráficos e seleciona o *p-ésimo* como o atual. Mais detalhes ver help on-line.

É possível ainda mudar o mapa de cores dos gráficos. Para tal, utilize a função **colormap**.

- » subplot(221)
- » mesh(X,Y,Z)
- » title('Sombrero')
- » subplot(222)
- » plot3(sin(t),cos(t),t);
- » title('Hélice')
- » subplot(223)
- » mesh(a,b,c)
- » title('Esfera')
- » subplot(224)
- $\sqrt{x}$  mesh(X, Y, 3\*sqrt(X.^2+Y.^2))
- » title('Cone')

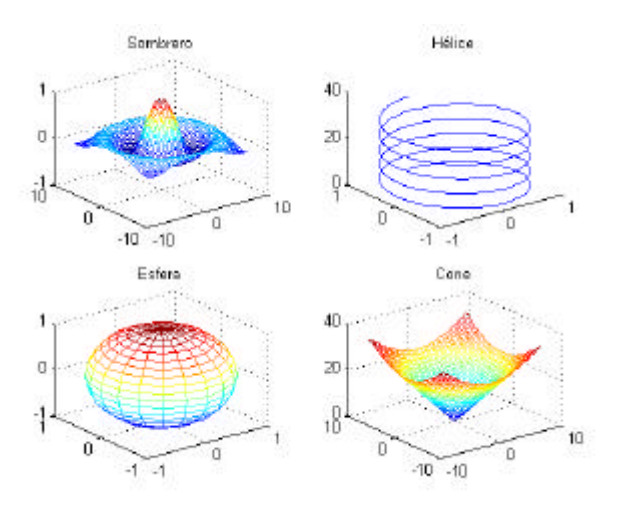

#### 5.2.4 EXERCÍCIOS

#### Comandos: **plot3, mesh, contour, surf, meshgrid, view, subplot, colormap**

- 1) Plote as seguintes funções no intervalo especificado:
- a)  $f(x,y) = x^2 + y^2$
- 
- 
- d)  $f(x,y) = \arctg(x^2 + y^2)$ , x, y  $\in$  [-8;8]

e)  $f(x,y) = (x + y)/(x - y)$ ,  $x, y \in [-10,10]$ b)  $f(x,y) = (1 - x^2 - y^2)^{1/2}$ ,  $x, y \in [-0.5; 0.5]$  f)  $f(x,y) = x \cdot y / (x^2 + y^2)$ ,  $x, y \in [-10; 10]$ c)  $f(x,y) = x \cdot y$ ,  $x, y \in [0;1]$  g)  $f(x,y) = \text{sen}(x/2) \cdot \text{cos}(y/3)$ ,  $x, y \in [-\pi;\pi]$ 

2) Plote os seis primeiros gráficos do item anterior na mesma figura.

## **6. PROGRAMAÇÃO**

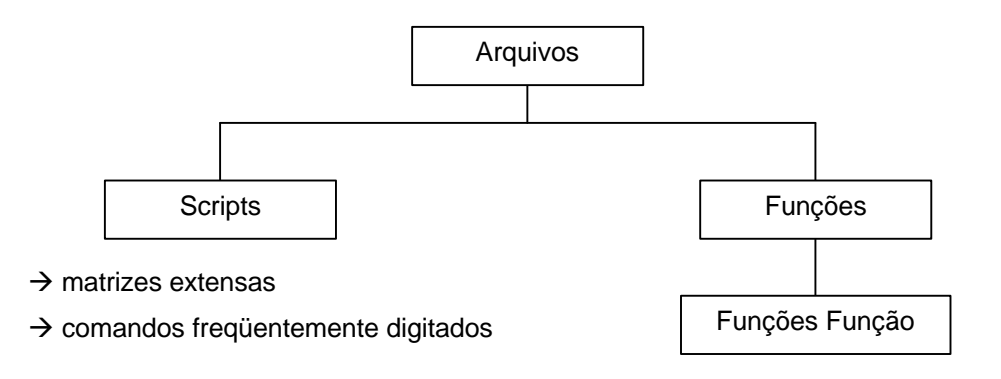

Outra grande vantagem do MATLAB é a facilidade para criar programas, da mesma forma que linguagens como o C, BASIC ou Fortran.

#### *6.1 Controladores de Fluxo*

#### 6.1.1 FOR

O laço **for** permite um comando, ou grupo de comandos, repetir-se um número determinado de vezes. A forma geral de um laço **for** é:

```
for variável = expressão
      comandos
```
*end*

Um laço **for** é sempre terminado com um **end**.

Por exemplo, » for i = 1:10  $v(i)=3*i$ end

Cria um vetor *"v*" com 10 elementos:

» v  $v =$ 3 6 9 12 15 18 21 24 27 30

#### 6.1.2 WHILE

O laço **while** permite que o comando seja repetido um número indefinido de vezes, enquanto uma condição lógica seja satisfeita. A forma geral do laço **while** é:

```
while (expressão verdadeira)
```
*comandos*

*end*

Assim, como no caso de **for**, **while** precisa de um **end** para indicar o fim do laço. O exemplo abaixo calcula o fatorial de n enquanto n! <  $10^{100}$ .

» n=1;

```
» while prod(1:n)<1.e100
n=n+1;end
» n
n = 70
```
6.1.3 IF

O comando **if** estabelece caminhos alternativos para a fluência do programa. Sua forma geral é:

> *if* condição verdadeira *comandos elseif* condição 2 verdadeira *comandos else comandos end*

A primeira condição é sempre escrita com *if*, a última com *else*, e todas as intermediárias com *elseif*.

```
» a=round(10*rand(1));
» if a>5
b=3*aielseif a<5;
b=a/3;else
h=a;
end
```
#### 6.1.4 BREAK, INPUT, PAUSE

Além dos controladores de fluxo tradicionais, existem mais algumas funções que são bastante úteis para programação. Entre elas:

**break** – termina um laço

**input** – recebe dados através do teclado. Por exemplo, *n = input('Entre com valor: ')* atribui o valor digitado no teclado à variável *n*.

**pause** – pausa na execução do programa, até que qualquer tecla ser digitada. *Pause(n)* dá uma pausa de *n* segundos.

#### *6.2 Arquivos M*

Quando uma linha de comandos é digitada no MATLAB, ele imediatamente processa e devolve o resultado. Porém, é possível executar seqüências de comandos, que podem ser guardados em arquivos. Arquivos que contém comandos do MATLAB são chamados arquivos M porque possuem extensão .*m*.

Um arquivo M é formado por uma seqüência de comandos ou de referência para outros arquivos. Eles podem ser criados a partir de qualquer editor d texto (como por exemplo, o *Notepad* do Windows), e são arquivos de texto comuns. Existem dois tipos distintos de arquivos: *Scripts* e *Funções*. Existe ainda uma classe especial de funções chamada *funções função*.

#### 6.2.1 SCRIPTS

Os arquivos *script* automatizam uma seqüência de comandos. Quando um *script* é chamado, o MATLAB simplesmente executa os comandos contidos no arquivo. *Scripts* são úteis para entrar com matrizes muito extensas (pois erros de digitação podem ser facilmente corrigidos) e comandos que seriam digitados freqüentemente.

O exemplo abaixo foi escrito do editor de texto *Notepad*, e calcula os primeiros números de Fibonacci, mostrando o resultado em um gráfico.

```
% Arquivo M que calcula os primeiros
% números de Fibonacci
f = [1 1];i=1;while f(i) + f(i+1) < 1000f(i+2) = f(i) + f(i+1)i=i+1;end
plot(f)
```
O símbolo "*%*" significa comentários. Tudo que estiver na linha após "*%*" não será considerado pelo MATLAB.

Estando este arquivo salvo em um dos diretórios *path* do MATLAB com uma extensão .*m*, toda vez que seu nome for digitado, todas as linhas de comandos acima serão executadas.

**OBS:** Para saber o *path* do MATLAB, use o comando **path**. Com este comando é possível inclusive alterar o *path* original. Lembre-se de salvar o arquivo com uma extensão .m, com a opção *salvar como tipo: todos os arquivos (\*.\*).*

#### 6.2.2 ARQUIVOS-FUNÇÃO

Uma *função* difere de um *script* já que argumentos podem ser passados para a função, e as variáveis criadas e manipuladas na função são locais para a mesma.

Na primeira linha de um arquivo função deverá aparecer a palavra *function*, definirá o nome da função.

```
function y = \text{escal}(a, b)% ESCAL Produto escalar de dois vetores
%
% ESCAL retorna um vetor que é o resultado do produto
% escalar de dois vetores.
% Os dois vetores devem ser do mesmo tamanho
if size(a) \sim = size(b)error('Erro: vetores não tem mesmo tamanho');
end
y = sum(a.*b);
```
Salve este texto como um arquivo **escal.m** no **path** do MATLAB. Crie dois vetores de mesmo tamanho e chame a função *escal*. A resposta será o produto escalar de dois vetores.

**OBS:** As primeiras linhas de comentários, que começam na 2ª linha do arquivo são tratadas pelo *help on-line* como a explicação da função, sendo que a 2ª linha é usada pelo comando *lookfor.* Por exemplo,

```
function y=próximo(x)
% PRÓXIMO Número consecutivo
% PRÓXIMO(x) retorna o próximo número natural depois de x.
%
% Veja também ANTERIOR, BLABLABLABLA
```
Quando dor digitado **help próximo** todas as linhas de comentários vão aparecer. E ao

digitar **lookfor próximo**, o MATLAB irá procurar todas as funções que contenham esta palavra, e mostrar suas 2<sup>as</sup> linhas.

## 6.2.3 FUNÇÕES FUNÇÃO

A *função função* (*Function Functions*) é uma classe especial de função do MATLAB, que ao invés de receber variáveis numéricas como argumento (como no item 6.2.2) recebem strings que são nomes de funções.

Abaixo algumas funções função e suas utilidades:

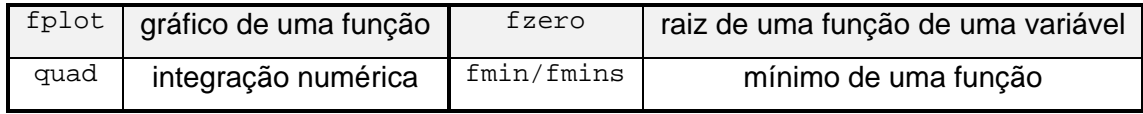

As funções matemáticas são representadas por arquivos-função. Por exemplo, seja a função representando a velocidade de uma partícula:

$$
v(t) = \text{sen}(t) \times t^2 + 8t + 1
$$

Para plotar o gráfico da velocidades em função do tempo existem duas poções:

- criar um vetor "*t*" do tamanho desejado, criar um vetor  $v = \sin(t)$ .  $\pm t$ .  $\sqrt{2} + 8\pm t$  + 1, e usar a função plot com v e t;
- criar um arquivo função com a função "*v(t)*" e usar a função fplot.

A vantagem da 2ª opção é que o MATLAB escolherá pontos suficientemente espaçados para que a curva seja suave. Crie um arquivo chamado *velocid*:

```
» !notepad velocid.m
function v=velocid(t)
% VELOCID velocidade de uma
% partícula num instante t
%
v=sin(t).*t.^2+8*t+1;
```
Agora usando o comando **fplot**:

```
» fplot('velocid',[0,12])
```
Da mesma forma, para avaliar o espaço percorrido no mesmo intervalo de tempo (integral da função), ou quando a partícula está parada (v=0), basta usar as outras funções:

```
» x=quad('velocid',0,12)
x = 453.2952
```
» t2=fzero('velocid',10)  $t.2 =$ 10.3261

#### 6.2.4 EXERCÍCIOS

- 1) Crie *scripts* para as seqüências de comandos
- a) item 5.1.1 c) item 6.2.1
- b) item 5.2.2 d) que geram números primos de 2 a 1000
- 2) Crie uma função que:
- a) calcule a média de um vetor
- b) calcule o produto de duas matrizes
- c) diz se um número é positivo ou negativo, par ou ímpar
- d) dados *T* e *v*, *a* e *b* calcula a pressão de um gás de Van der Waals
- 3) Crie um *script* que plote o gráfico p x v de um gás de Van der Waals cujas constantes *a* e *b* sejam determinadas ao carregar o *script* e cuja a temperatura seja digitada pelo usuário. dica: use a função criada no exercício 2-d.
- 4) Plote o gráfico do item 2-d usando *fplot*. Encontre o mínimo da função através de *fmin*. Assuma *v*, *a*, *b* constantes quaisquer.
- 5) Calcule a integral de:
- a)  $f(x) = \text{sen}(x)$  entre 0 e 1 b)  $f(x) = x^2 -6x +7$ entre  $-3$  e 3

## **7. BIBLIOGRAFIA**

- **MATLAB User's Guide**, The MathWorks Inc.
- TODESCO, José Leomar, **Curso Introdutório de MATLAB**, UNIVERSIDADE FEDERAL DE SANTA CATARINA, 1995.

## **8. RESPOSTA DOS EXERCÍCIOS**

```
2.2.3
1)
» f=[-9.81;0;1]
f =
   -9.8100
      \overline{0} 1.0000
» g=[12e-8; 4i; pi*i]
q = 0.0000
      0 + 4.0000i0 + 3.1416i» A=[0.32 2.5+pi 2; 1e2 4 12; 9 51 24]
A = 0.3200 5.6416 2.0000
  100.0000 4.0000 12.0000
   9.0000 51.0000 24.0000
» B=[5 34 87;32 4.65 74; 0 13 -43]
B = 5.0000 34.0000 87.0000
32.0000 4.6500 74.0000
   0 13.0000 -43.0000
2)
a) –19.8720
b) 12.5760
c) 5.2340 5.4000 5.8592
d) –24.8540
        \Omega 3.5708
e) 1.0e+002 *
1.5410
0 + 0.0400i-0.1571 + 0.0314if) 1.0e+003 *
0.1821 0.0631 0.3593
0.6280 3.5746 8.4800
1.6770 0.8552 3.5250
g)
0.6893 15.5050 0.7254
311.1628 12.2320 32.8730
28.1880 158.9044 77.9055
h) –49.0500 –350.5400 –896.4700
```
3)

```
a) 0.0301 + 0.0301i
b) 1.5708 – 3.8283i
c) min(d.^2)-max(e)7.4292
d) 2.2834 + 3.1416i
    - Inf
       \Omegae) 1.0e+002 *
0.0959+0.1571i 0.6523+1.0681i 1.6690+2.7332i
0.6139+1.0053i 0.0892+0.1461i 1.4196+2.3248i
     0 0.2494+0.4084i -0.8249-1.3509i
f) 0.8108 0.6696 -0.5450
    0.7396 0.3906 0.7205
    0.7830 0.5804 -0.5095
g) 0.1739 0.0113 -0.0201
    0.7723 0.0035 -0.0661
   -1.7064 -0.0116 0.1897
h) -1.0128 -1.7442 -0.7156-0.0055 -0.0203 0.0006
    0.1288 0.1933 0.0825
4)
a) x = 10.2609b) y = 3.6111 3.6739 3.7241
c) Z = -1.1394 1.7302 0.6931
    4.6052 1.3863 2.4849
    2.1972 3.9318 3.1781
d) t=f*'B
5) save exerc1.mat x Z B
6) load exerc1.mat
7) clear Z
3.1.4
1) a) c=A(3,2) c=10b) c=B(2,2) c=2c) d=A(1,[1 2 3]) d = 1 2 3d) d=B(:.3)
      d = 0 3
          \Omegae) A(1,:)= [B(2,:),0]f) A(2, :)=A(4, :)2)
a) x=0:1:15
b) x=-3.4:0.32:8
```

```
c) x=10:-1.23:1
d) x=0:10*pi:15^2
3)
a) válido
b) inválido, sugestão: » c=A([1 2 3],:)
c) válido
d) válido
e) válido
f) válido
g) válido, resulta na própria matriz A
h) válido
4) t=A([1 2],[2 3]) t=B(1,:)
3.4.1
a) 1 1 1 1 1 1 1 1 1 1
b) 1
c) 0
d)
\begin{matrix} 0 & 0 & 0 \end{matrix}0 \qquad 0 \qquad 00 0 0
2)
a) t=x(x>5)b) t=x(x~=3 & x~=5)
c) t=x(x==2 | x==5 | x==8 | x==9)d) t=x(rem(x,3)==1)
4.2.1
1)
a) \in conv(p,q)
2 -7 -6 33 -110 204 55 -135 450
b) » deconv(p,q)
0.5000
d) polyval(p,2)
   -16e) » roots(q)
       3.5850
       0.5709 + 1.1745i0.5709 - 1.1745i-1.2268
f) » polyval(polyder(q),3)
g) » polyder(deconv(p,q))
5.1.2
1) a) x=[-20:20];
       y=x.^3-5*x+2;
```

```
plot(x,y)
 b) x=[-2*pi:0.1pi];
   y=sin(x).*cos(x)
    plot(x,y)
 d) x=0:0.1:10;
```
y=polyder([1 0 –5 2]); y=polyval(y,x); plot(y) 2) Para aplicar escala usando mono-log ou di-log ao gráfico basta usar os comandos semilgox(…), semilgoy(…) ou loglog(…). **5.2.4** 1) a)  $x=[ -5:0.5:5]$ ;  $v=x;$  $[x,y]$ =meshgrid(x,y);  $z=x.^{2} + y.^{2}i$ mesh(z) b)  $x=[-0.5:0.1:0.5]$ ;  $y=x;$  $[x,y]$ =meshgrid(x,y);  $z = sqrt(1 - x.^2 - y.^2);$  $m \cdot h(\tau)$ c)  $x=[0:0.1:1]$ ;  $y=x;$  $[x,y]$ =meshgrid(x,y);  $z=x.*y;$ mesh(z) d)  $x=[-10:0.5:10]$ ;  $v=x;$  $[x,y]$ =meshgrid(x,y);  $z = \text{atan}(x.^2 + y.^2);$ mesh(z) e)  $x=[-10:0.5:10]$ ;  $y=[-10:0.5:10];$  $[x,y]$ =meshgrid(x,y);  $z=(x+y)$ ./( $x-y$ ); mesh(z)  $f$ )  $x=[-10:0.5:10]$ ;  $y=[-10:0.5:10];$  $[x,y]$ =meshgrid(x,y);  $z = (x.*y)$ ./(x.^2-y.^2); mesh(z) g)  $x=[-pi:0.1:pi];$  $v=x$ ;  $[x,y]$ =meshgrid(x,y);  $z = sin(x/2)$ . \* $cos(y/3)$ ; mesh(z)

```
6.2.4
1) a) x=0:5;y=x.^{2}iplot(x,y)
       end
    b) x=[-10:0.5:10];
       y=[-10:0.5:10];[x,y]=meshgrid(x,y);
       z=x.^{2} + y.^{2}imesh(z)
       end
c) % Arquivo M que calcula os primeiros
    % números de Fibonacci
   f=[1 1];
   i=1;while (f(i) + f(i+1)) < 1000f(i+2)=f(i) + f(i+1);i=i+1; end
    plot(f)
d)
2) a) funciotn y=median(x)y-sum(x)/length(x)
   b) function y=produto(a,b)
       y=a*b
   c) function y = \text{teste}(x)if rem(x, 2) == 0 disp('O número é par')
          else
             disp('O número é impar')
       end
       if abs(x) \sim = x disp('O número é negativo')
          else
             disp('O número é positivo')
       end
d) function y=pressao(t,v,a,b)
   y=(8.31*t)./(v-b)-a./v.^2;
3) clear
       clc
       v=[1:0.3:10];
       a=input('a=');
       b=input('b=');
       t = input('t=');plot(v,pressao(t,v,a,b))
       end
```

```
» quad('sin',0,1)
ans =
     0.4597
b)
» !notepad poli.m
function y=poly(x)
y=x.^2-6*x+7
» quad('poli',-3,3)
ans =
     60
```